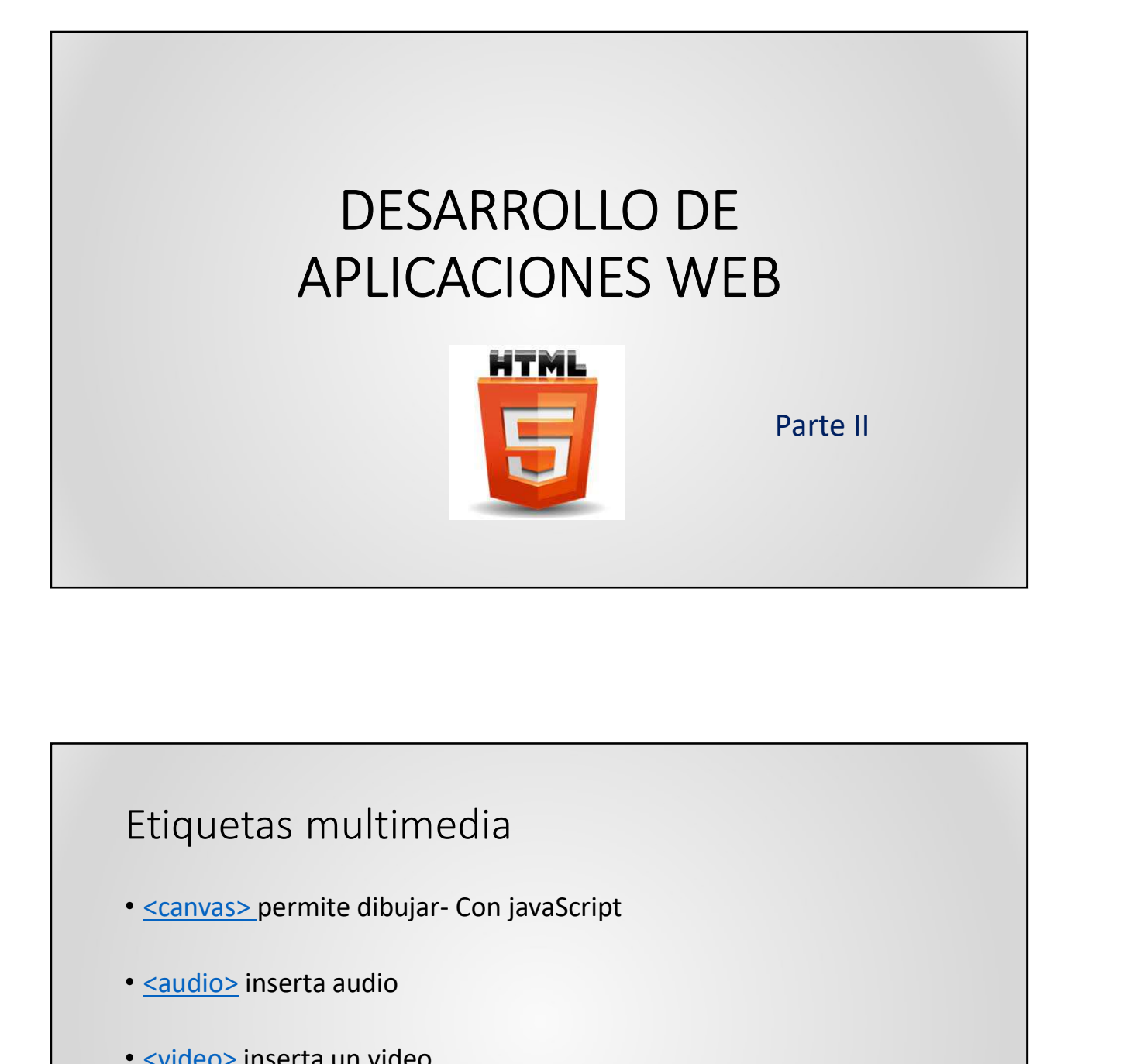

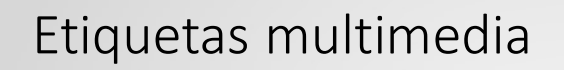

- 
- 
- <video> inserta un video
- <time> Permite inserta la hora manualmente.
- <track> permite colocar subtitulo al video.

## Tablas

- <sup>27/3/2023</sup><br>• Una tabla en un conjunto de celdas organizadas dentro de las cuales<br>• podemos alojar distintos contenidos.<br>• Se utilizan no solo para estructurar información en forma de filas y<br>• columnas, sino que también p Podemos alojar distintos contenidos.<br>• Una tabla en un conjunto de celdas organizadas dentro de las cuales<br>• Se utilizan no solo para estructurar información en forma de filas y<br>• Se van reemplazando por las CSS para este columnas, sino que también para "maquetar" las páginas, sino que también para "maquetar" las páginas. • Se van reemplazando por las CSS para este fin. • Son problemáticas con los medios no visuales no visuales no visuales
- 
- 
- 

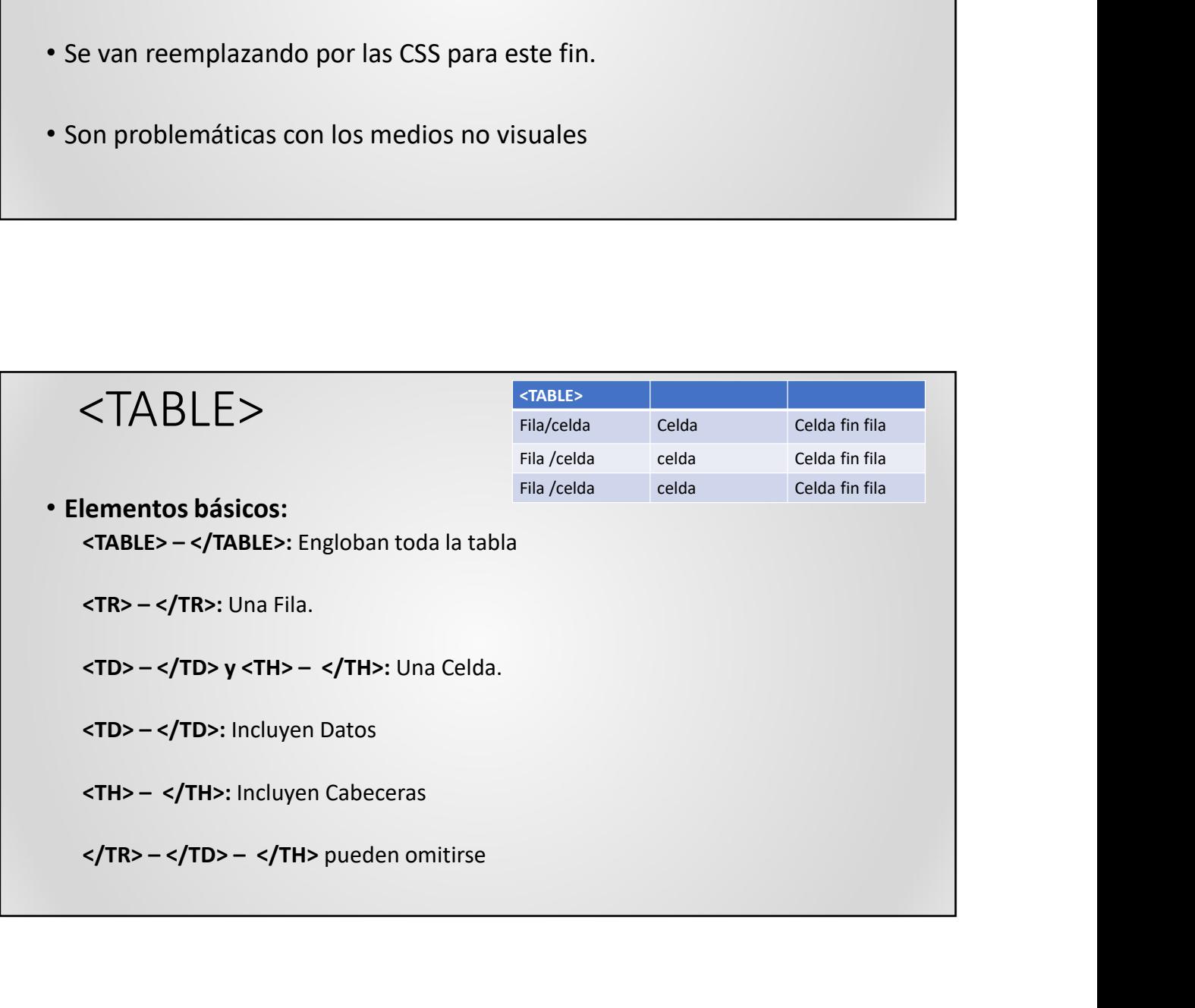

## Atributos  $[27/3/2023$ Atributos<br>
• Atributos de la etiqueta <TABLE>:<br>
• Border: Define el número de pixels del borde principal<br>
• Horder: Define el número de pixels del borde principal<br>
• Atributos solo asignados a una celda:<br>
• H **anúmero de columnas de columnas de columnas de la etiqueta <TABLE>:**<br> **Expresser**: Define el número de pixels del borde principal<br> **Expresserité au celonic de pixels de lorde principal**<br> **Experience in specifica uno o má** <sup>27/3/20</sup><br> **FablaS**<br> **Atributos Calce ABLE>:**<br>
• Border: Define el número de pixels del borde principal<br>
tributos solo asignados a una celda:<br>
• Header: Específica uno o más encabezados.<br>
• Colspan: Expande una celda horiz **Fridduce Served Served Served Served Served Served Served Served Served Served Served Served Served Served Served Served Served Served Served Served Served Served Served Served Served Served Served Served Served Served Se Friduce association**<br>• **Atributos**<br>• **Border:** Define el número de pixels del borde principal<br>**tributos solo asignados a una celda**:<br>• **Cabla. • Expectifica un o más encohezados.**<br>• **Colspan:** Expande una celda horizontal BOTTOM Tablas Contract a society of the society of the society of the society of the series and the society of the society of the society of the society of the society of the society of the society of the society of the society of the s • Femine asociar un titulo a la tabla.<br>• Femine asociar un titulo a la tabla.<br>• Sólo admite el atributo ALIGN, que puede tomar los valores TOP, LEFT, RIGTH y<br>• BOTTOM<br>• El uso mas natural es el de la publicidad, ubicación<br> • Permite associar un título a la tabla.<br>• Sólo admitte el atributo ALIGN, que puede tomar los valores TOP, LEFT, RIGTH y<br>
BOITIOM<br>• Los iFrames ayudan a insertar una pagina web dentro de otra<br>• El uso mas natural es el de

## IFRAMES - Marcos en Línea

- 
- 
- -
- EXAMES Marcos en Línea<br>
1998 Marcos de la publicidad, ubicación<br>
1998 marcaren de atrás y de imprimir no funcionan correctamente<br>
1999 marcaren de la publicidad, ubicación<br>
1999 espokmarks, el botón de atrás y de impri ENTER CONTERT CONTERT MUCHE CONTERT CONTERT ON SURFACT AND AN AN AN AN AN AN ARROR CONTERT AN ARROR CONTERNATION CONTERNATION CONTERNATION CONTERNATION CONTERNATION CONTERNATION CONTERNATION CONTERNATION CONTERNATION CONTE AMES - Marcos en Línea<br>
Si Frames ayudan a insertar una pagina web dentro de otra<br>
uso mas natural es el de la publicidad, ubicación<br>
ne los algunos inconvenientes como :<br>
Algunos navegadores no los soportan adecuadamente<br>
	-

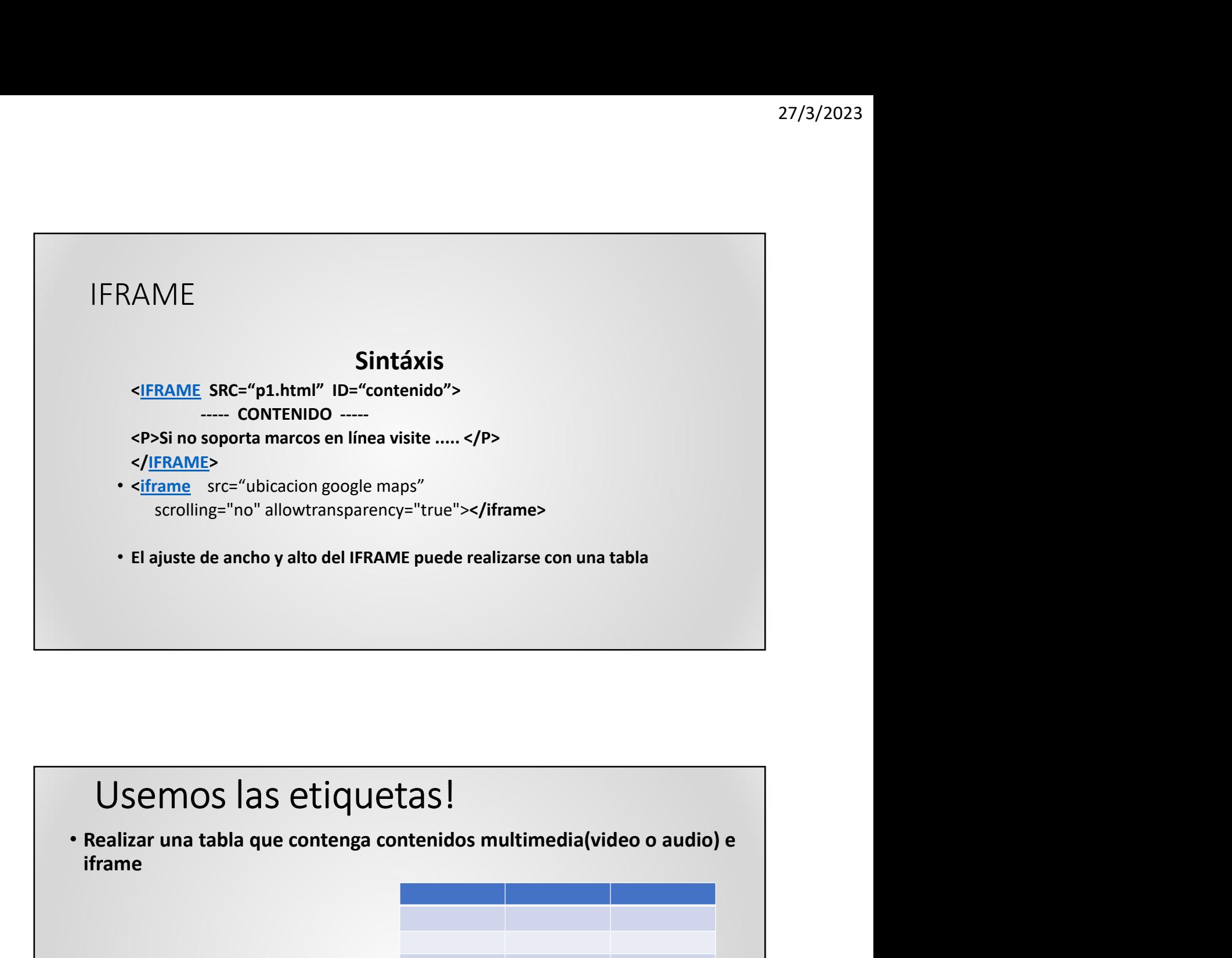

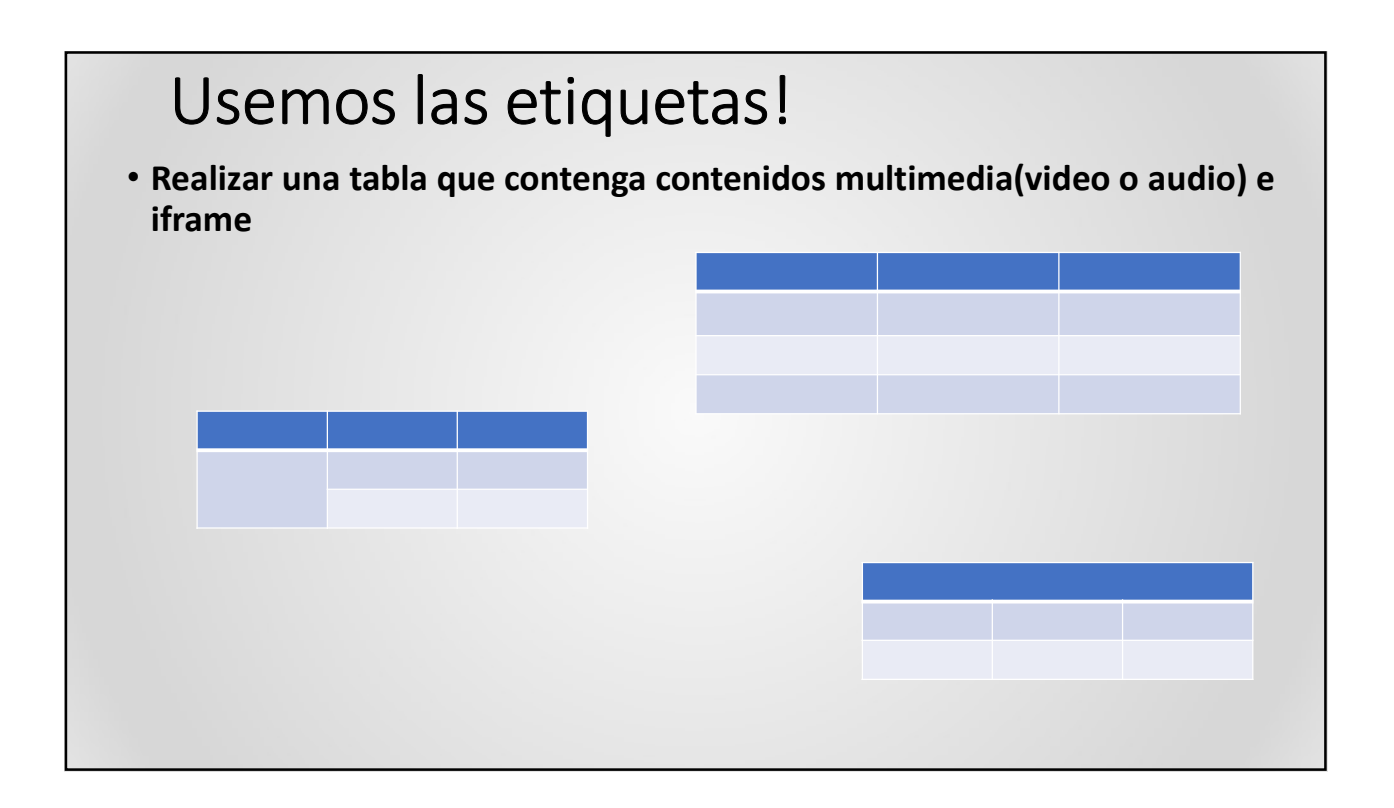

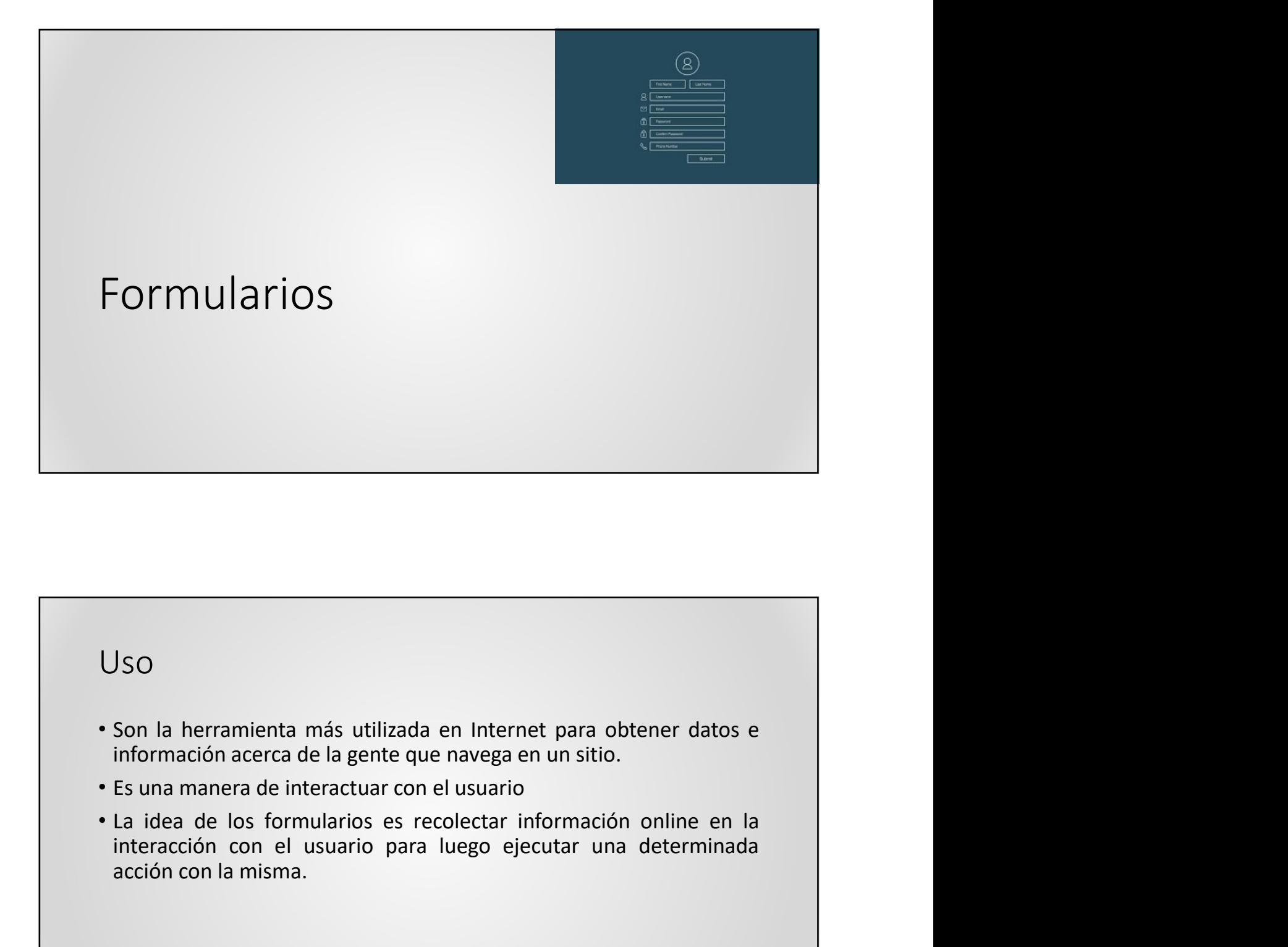

## Uso

- 
- 
- interacción con el usuario en el usuario en el usuario en el usuario en el usuario en el usuario en el usuario en el usuario en el usuario en el usuario en el usuario en el usuario en el usuario en el usuario en el usuario JSO<br>Son la herramienta más utilizada en Internet para obtener datos e<br>información acerca de la gente que navega en un sitio.<br>Es una manera de interactuar con el usuario<br>La idea de los formularios es recolectar información

#### <FORM>

- 27/3/2023<br>
FORM><br>
SEORM name="f1" method= "post" action="recurso"><br>
as etiquetas y los atributos necesario para definir los elementos<br>
teractivos del formulario los denominamos tipo de control.<br>
 NAME: nombre del formular <sup>27/3/2023</sup><br>
• Las etiquetas y los atributos necesario para definir los elementos<br>
• Las etiquetas y los atributos necesario para definir los elementos<br>
interactivos del formulario los denominamos tipo de control.<br>
• NAME: 27/3/2023<br>
FORM><br>
SEORM name="f1" method= "post" action="recurso"><br>
Las etiquetas y los atributos necesario para definir los elementos<br>
interactivos del formulario los denominamos tipo de control.<br>
- NAME: nombre del formu 27/3/2023<br>
PORM name="f1" method= "post" action="recurso"><br>
etiquetas y los atributos necesario para definir los elementos<br>
activos del formulario los denominamos tipo de control.<br>
- NAME: nombre del formulario<br>
- ACTION: 27/3/2023<br>
PCRM name="f1" method= "post" action="recurso"><br>
etiquetas y los atributos necesario para definir los elementos<br>
etiquetas y los atributos necesario procesa los datos<br>
- NAME: nombre del formulario<br>
- ACTION: qu 27/3/2023<br>
RM><br>
CORM name="f1" method= "post" action="recurso"><br>
etiquetas y los atributos necessario para definir los elementos<br>
activos del formulario los denominamos tipo de control.<br>
- NAME: nombre del formulario<br>
- AC RM><br>
FORM name="f1" method= "post" action="recurso"><br>
etiquetas y los atributos necesario para definir los elementos<br>
etivos del formulario los denominamos tipo de control.<br>
- NAME: nombre del formulario<br>
- MCTHOS: forma d
	-
	-
	-
	-

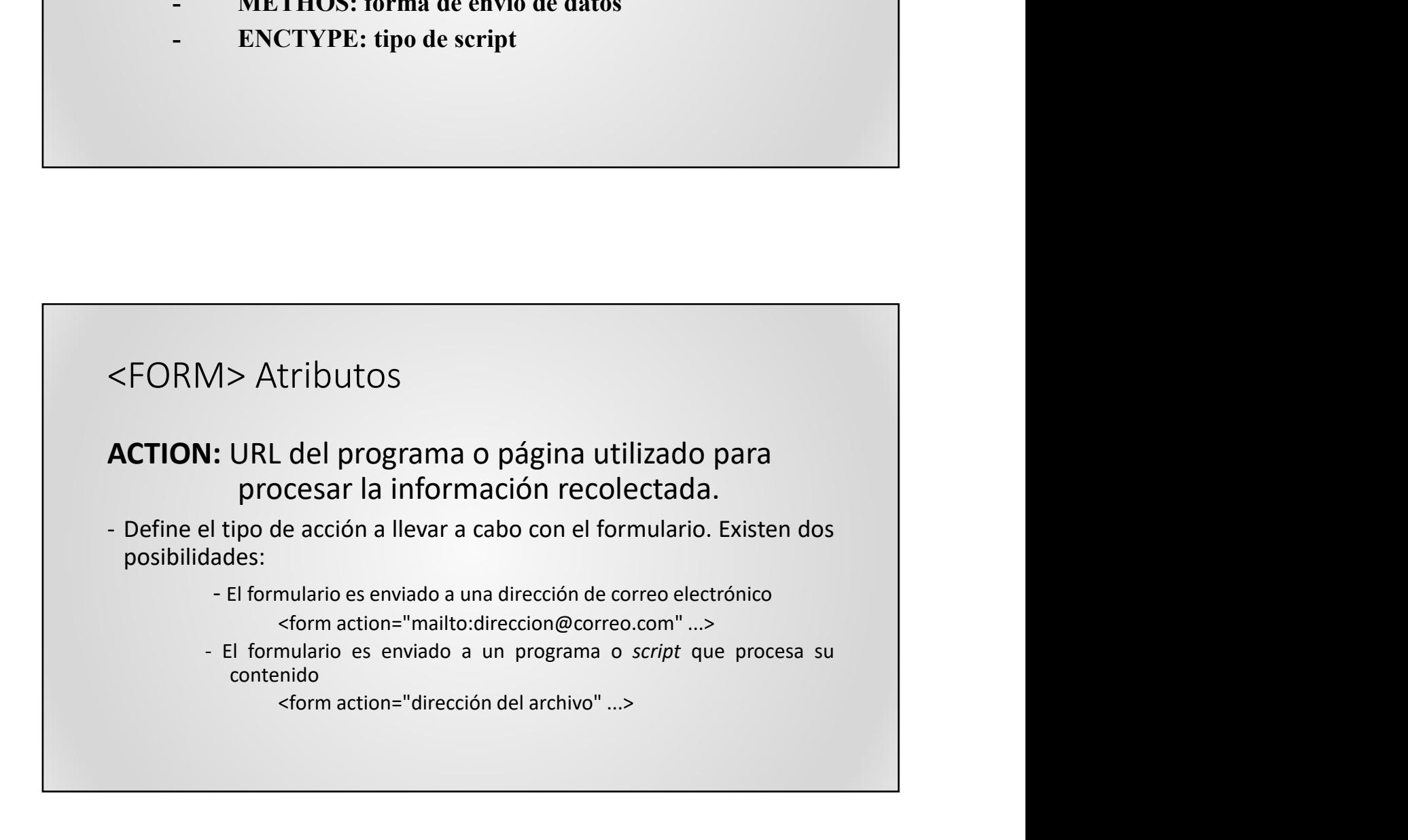

## <FORM> Atributos

METHOD: puede asumir el valor GET o el valor POST, y definen la manera en la cual los datos son transferidos al servidor.

ENCTYPE: este atributo está reservado para que la información viaje <FORM> Atributos<br>
METHOD: puede asumir el valor GET o el valor POST, y definen la<br>
manera en la cual los datos son transferidos al servidor.<br>
ENCTYPE: este atributo está reservado para que la información viaje<br>
en forma en enviar el formulario

## Tipos de Controles

<form>

## Botones 27/3/2023<br> **Botones**<br> **Input:** a través del atributo type se define el tipo del botón.<br> **Submit:** Para enviar la información para su procesamiento.<br> **Reset:** Establece todos los controles a sus valores iniciales.<br> **Button:** 27/3/2023<br>
Submit: a través del atributo type se define el tipo del botón.<br>
Submit: Para enviar la información para su procesamiento.<br>
Reset: Establece todos los controles a sus valores iniciales.<br>
Button: Su funcionamient 27/3/2023<br>
27/3/2023<br>
27/3/2023<br>
27/3/2023<br>
27/3/2023<br>
27/3/2023<br>
27: a través del atributo type se define el tipo del botón.<br>
28: Suster todos los controles a sus valores iniciales.<br>
28: Establece todos los controles a su 27/3/2023<br> **OTONES**<br>
11: a través del atributo type se define el tipo del botón.<br>
Reset: Establece todos los controles a sus valores iniciales.<br>
Reset: Establece todos los controles a sus valores iniciales.<br>
Button: Su fun 27/3/2023<br>
BOTONES<br>
Input: a través del atributo type se define el tipo del botón.<br>
Submit: Para enviar la información para su procesamiento.<br>
Reset: Establece todos los controles a sus valores iniciales.<br>
Button: Su timci  $\begin{array}{l} \text{BOTones} \\ \text{Input: a través del attribute type se define el tipo del botón.} \\ \text{Subfinite.} \\ \text{Result: Parto class is continuous in terms a up rocosimiento.} \\ \text{Rest: Establishive to dops is continuous as us values incidence into.} \\ \text{Button: So a function of the open de de un script. Se activa cuando se produce un evento.} \\ \text{Button: Bob for que pueden ser submit, reset, button} \\ \text{Imågenes: Se coloca una imagen para que cumpla la función de un botón} \\ \hline \text{implos:} \\ \text{-cINPUT type="submit" value="Acceptar" form_id="f"\\ \end{array}$ Ejemplos:<br>- <INPUT type="submit" value="Aceptar" form\_id="f1"> 27/3/2023<br> **Input:** a través del atributo type sc define el tipo del botón.<br> **Submit:** Para enviar la información para su procesamiento.<br> **Recet:** isabelece todos los controles a sus valuers includes.<br> **Recet:** isabelece BOTONES<br>
Input: a través del atributo type se define el tipo del botón.<br>
Submit: Para enviar la información para su procesamiento.<br>
Reset: Establece dodos los controles a sus valores iniciales.<br>
Button: Su funcionamiento d BOTONES<br>
Input: a través del atributo type se define el tipo del botón.<br>
Submit: Para enviar la información para su procesamiento.<br>
Keste: Establece todos los controles aus valores incidales.<br>
Eutón: Su funcionamiento depe

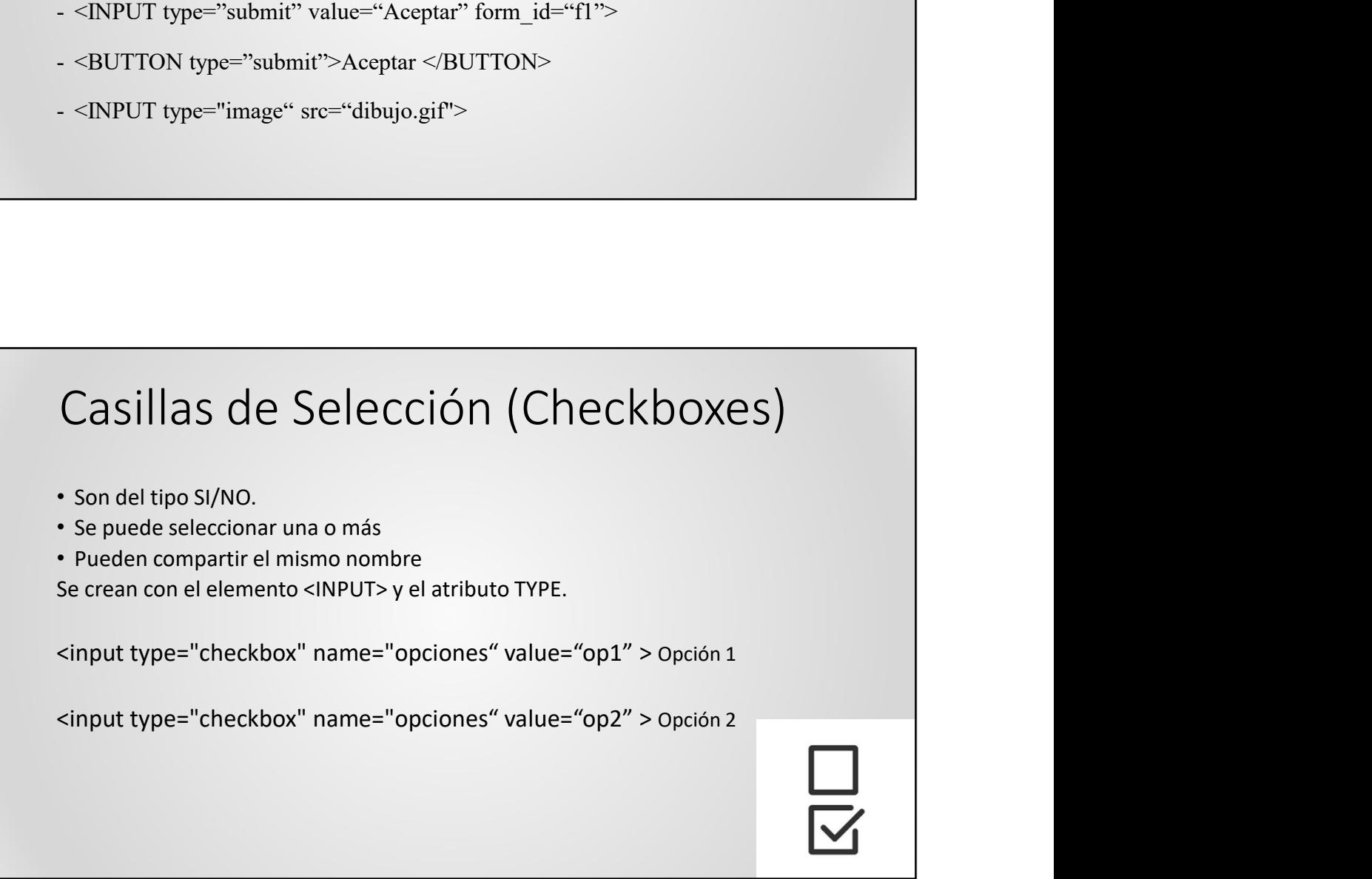

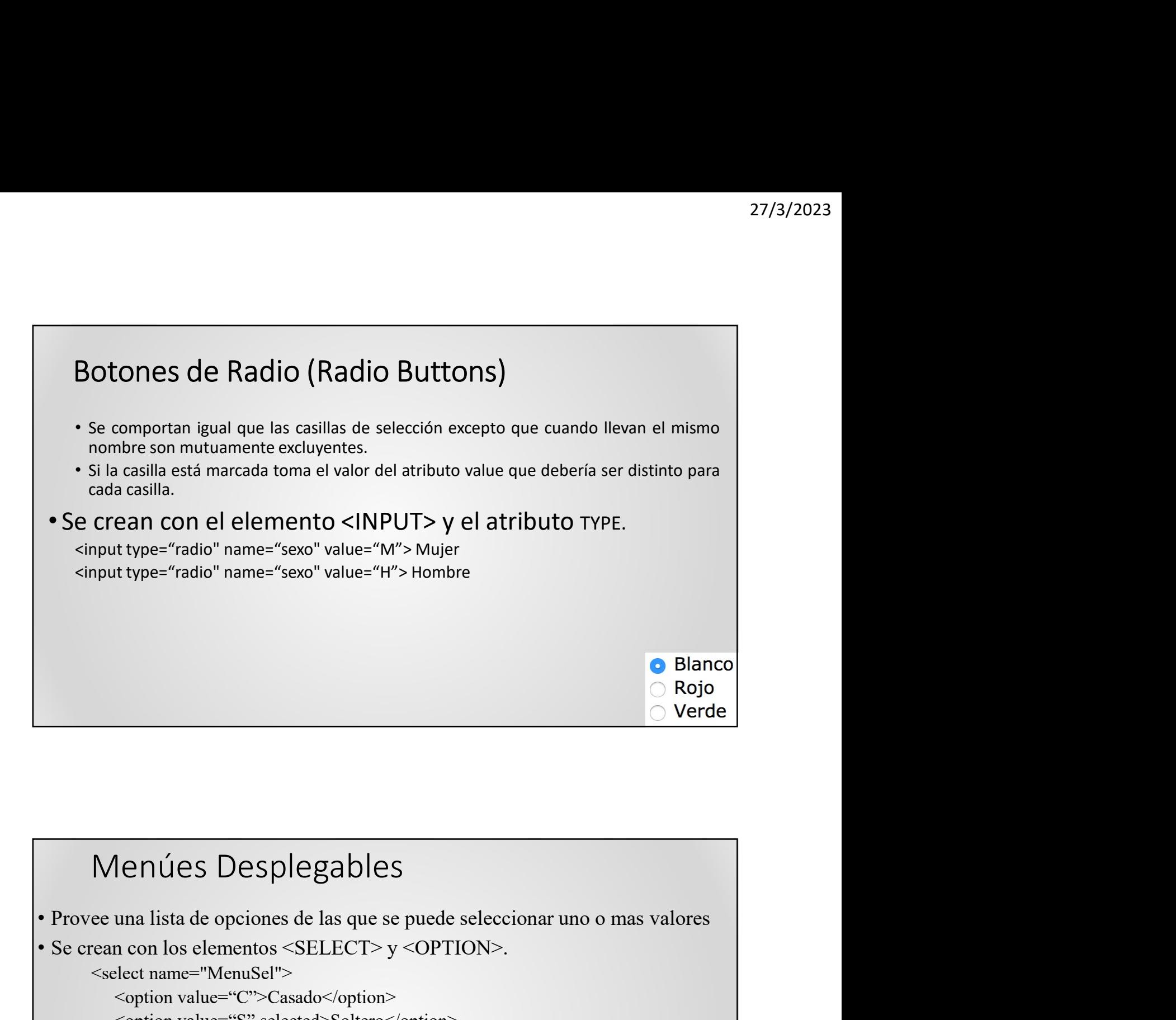

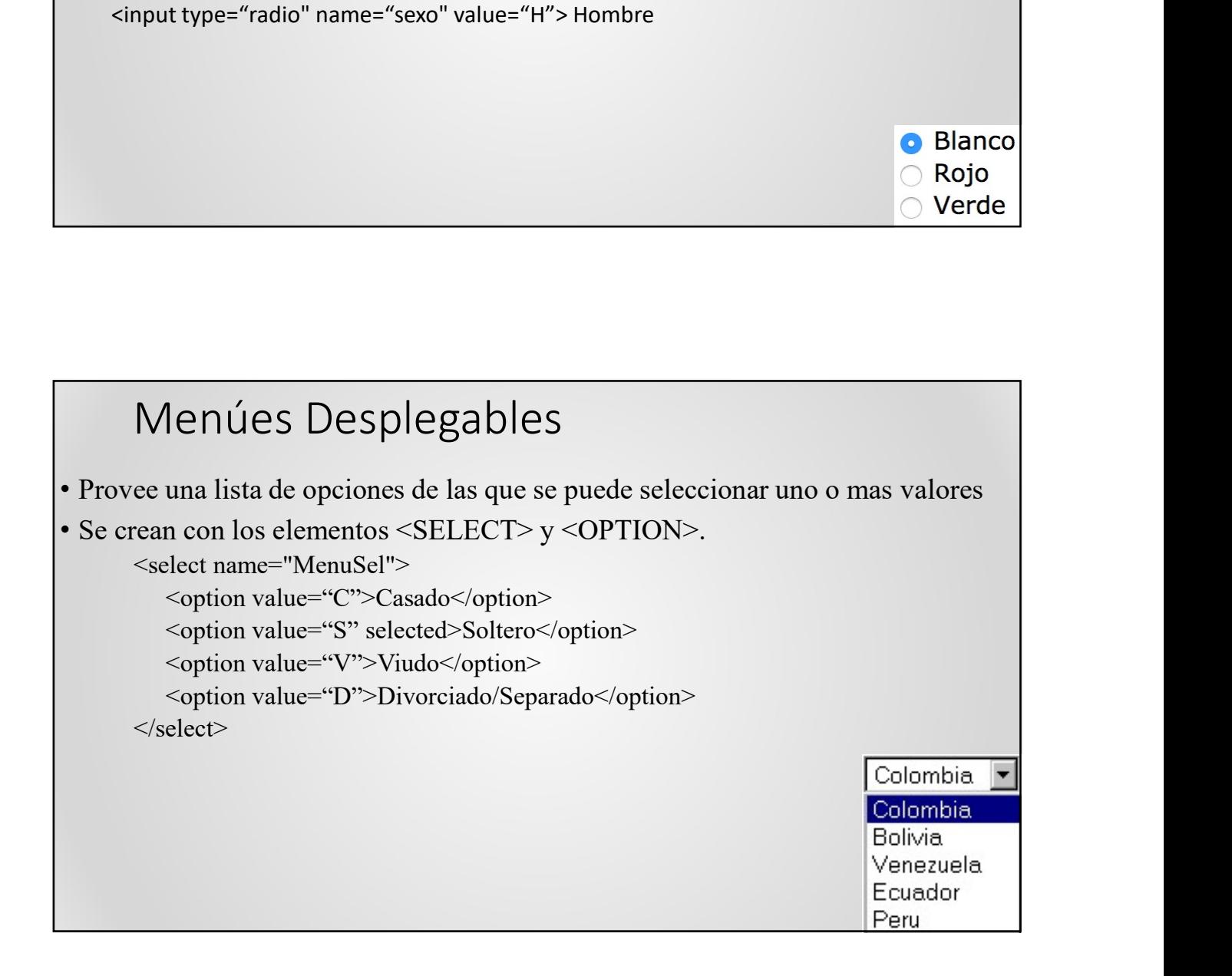

# Cuadro de Texto (Text Input)<br>
• De una sola línea:<br>
Navegadores <datalist id="navegadores"><br>
<option value="Internet Explorer"><br>
<option value="Circnor"><br>
<option value="Circnor"><br>
<option value="Circnor"><br>
<option value=" Cuadro de Texto (Text Input)<br>
• De una sola línea:<br>
• Navegadores </atalist id="navegadores"><br>
• «option value="Trierefext"><br>
• «option value="Trierefext"><br>
• «option value="Chrome"><br>
• «option value="Chrome"><br>
• «option Cuadro de Texto (Text Input)<br>
• De una sola línea:<br>
• Navegadores <datalist id="navegadores"><br>
• coption value="literent Explorer"><br>
• coption value="chrome"><br>
• coption value="chrome"><br>
• coption value="chrome"><br>
• coptio Cuadro de Texto (Text Input)

Uadro de Texto (Text Input)<br>
e una sola línea:<br>
Navegadores <datalist id="navegadores"><br>
<option value="Internet Explorer"><br>
<option value="Firefox"><br>
<option value="Gpera"><br>
<option value="Cpera"><br>
<option value="Cpera"><br> 2<br>
dro de Texto (Text Input)<br>
a sola línea:<br>
egadores <datalist id="navegadores"><br>
coption value="Internet Explorer"><br>
coption value="Titefox"><br>
coption value="Opera"><br>
coption value="Opera"><br>
coption value="Opera"><br>
(data dro de Texto (Text Input)<br>
a sola línea:<br>
egadores <datalist id="navegadores"><br>
soption value="Internet Explorer"><br>
soption value="Firefox"><br>
soption value="Chrome"><br>
soption value="Chrome"><br>
soption value="Safari"><br>
/data dro de Texto (Text Input)<br>
an sola línea:<br>
egadores <datalist id="navegadores"><br>
soption value="linternet Explorer"><br>
soption value="linternet Explorer"><br>
soption value="Ghrome"><br>
soption value="Safari"><br>
vaption value="Sa dro de Texto (Text Input)<br>
as sola línea:<br>
egadores <datalist id="navegadores"><br>
<br>
soption value="Internet Explorer"><br>
soption value="Tirefox"><br>
soption value="Opera"><br>
soption value="Opera"><br>
soption value="Safari"><br>
/dat dro de Texto (Text Input)<br>
as sola línea:<br>
syadores <datalist id="navegadores"><br>
soption value="Internet Explorer"><br>
soption value="Firefox"><br>
soption value="Copera"><br>
soption value="Opera"><br>
soption value="Opera"><br>
/datal Uadro de Texto (Text Input)<br>
e una sola línea:<br>
Navegadores <datalist id="navegadores"><br>
soption value="Internet Explorer"><br>
soption value="Firefox"><br>
soption value="Dera"><br>
soption value="Dera"><br>
soption value="Safari"><br>

</datalist>

- -
	-
- 

### Etiquetas específicas

Color<input type="color"> Date <input type="date "> Data time <input type="datetime"> Local <input type="datetime-local"> Mail <input type="email"> Archivo <input type="file"> Imagen <input type="image" src="cont.jpg"> Mes <input type="month"> numero <input type="number"> Rango <input type="range"> Buscar <input type="search"> Tel <input type="tel"> Etiquetas específicas<br>
Color<input type="color"><br>
Date <input type="color"><br>
Date sinput type="date"<br>
Data time sinput type="datetime-local"><br>
Data time sinput type="mail"<br>
Archivo sinput type="mail"><br>
Archivo sinput type= Semana <input type="week">

## Cuadro de Texto (Text Input) Cuadro de Texto (Text Input)<br>• De varias Líneas:<br>Se crean con el elemento <Textarea><br><textarea cols="50" rows="10"><br>Contenido Opcional 27/3<br>
Cuadro de Texto (Text Input)<br>
• De varias Líneas:<br>
Se crean con el elemento <Textarea><br>
<textarea cols="50" rows="10"><br>
Contenido Opcional<br>
</textarea><br>
</textarea> uadro de Texto (Text Input)<br>
e varias Líneas:<br>
crean con el elemento <Textarea><br>
<textarea cols="50" rows="10"><br>
Contenido Opcional<br>
</textarea><br>
</textarea> uadro de Texto (Text Input)<br>
e varias Líneas:<br>
crean con el elemento <Textarea><br>
<textarea cols="50" rows="10"><br>
Contenido Opcional<br>
</textarea><br>
</textarea> </textarea> ← /textarea><br>• No son visualizados por el cliente pero su contenido es enviado con el<br>• No son visualizados por el cliente pero su contenido es enviado con el<br>• Se utilizan para almacenar información relacionada con los

## Controles Ocultos

- Controles Ocultos<br>• No son visualizados por el cliente pero su contenido es enviado con el<br>• se utilizan para almacenar información relacionada con los intercambios<br>• se crean con el elemento <INPUT> y el atributo TYPE<br>• < Controles Ocultos<br>
• No son visualizados por el cliente pero su contenido es enviado con el<br>
resto del formulario.<br>
• Se utilizan para almacenar información relacionada con los intercambios<br>
• cliente/servidor que de otra entroles Ocultos<br>
es son visualizados por el cliente pero su contenido es enviado con el<br>
esto del formulario.<br>
e utilizan para almacenar información relacionada con los intercambios<br>
iente/servidor que de otra forma se pe
- 
- -

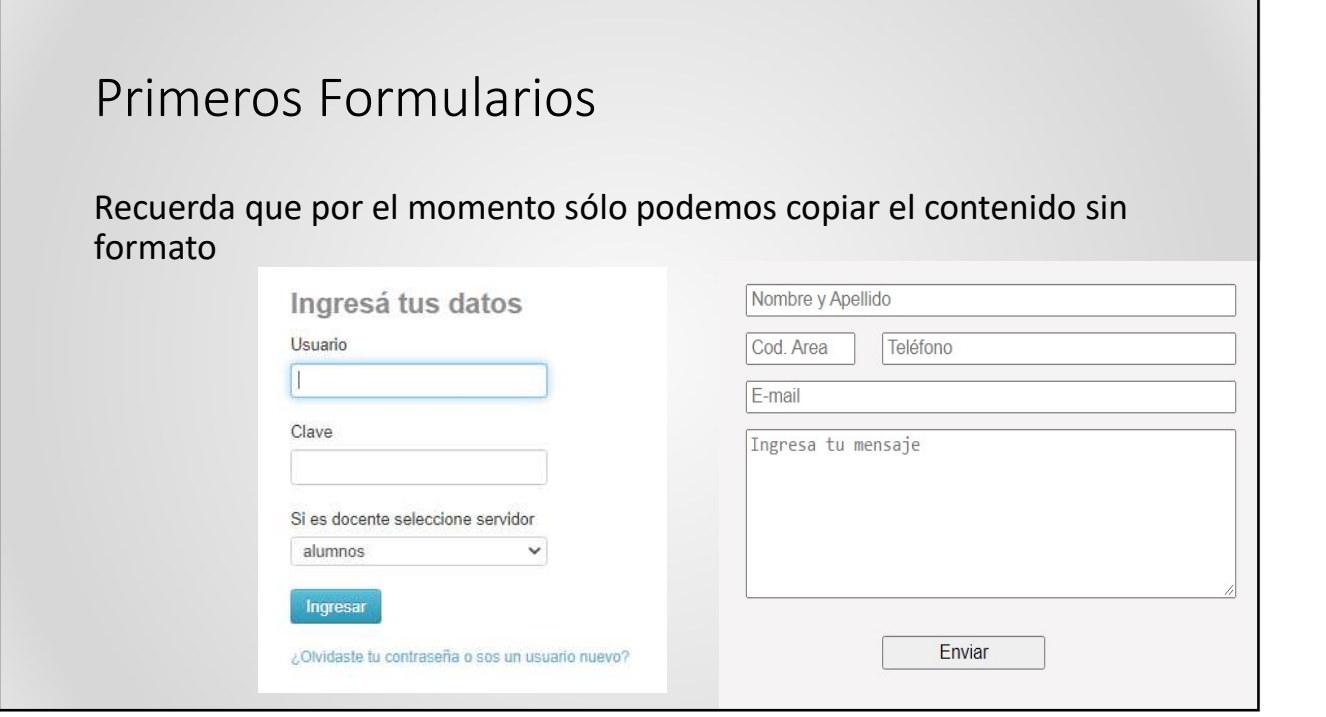